# **AULAS EXTE N DIDAS M OODL E UDES ¿Cómo reali zar un Par c ial o Q ui z ?**

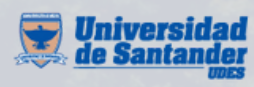

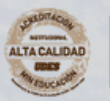

Vicerrectoría de Enseñanza **Desarrollo Profesoral** 

# **I N G R ES O Al CU R S O**

**01** Haga el recorrido por el curso, ingrese a la semana o sección correspondiente y navegue las diferentes opciones, revise el material y actividades propuestas.

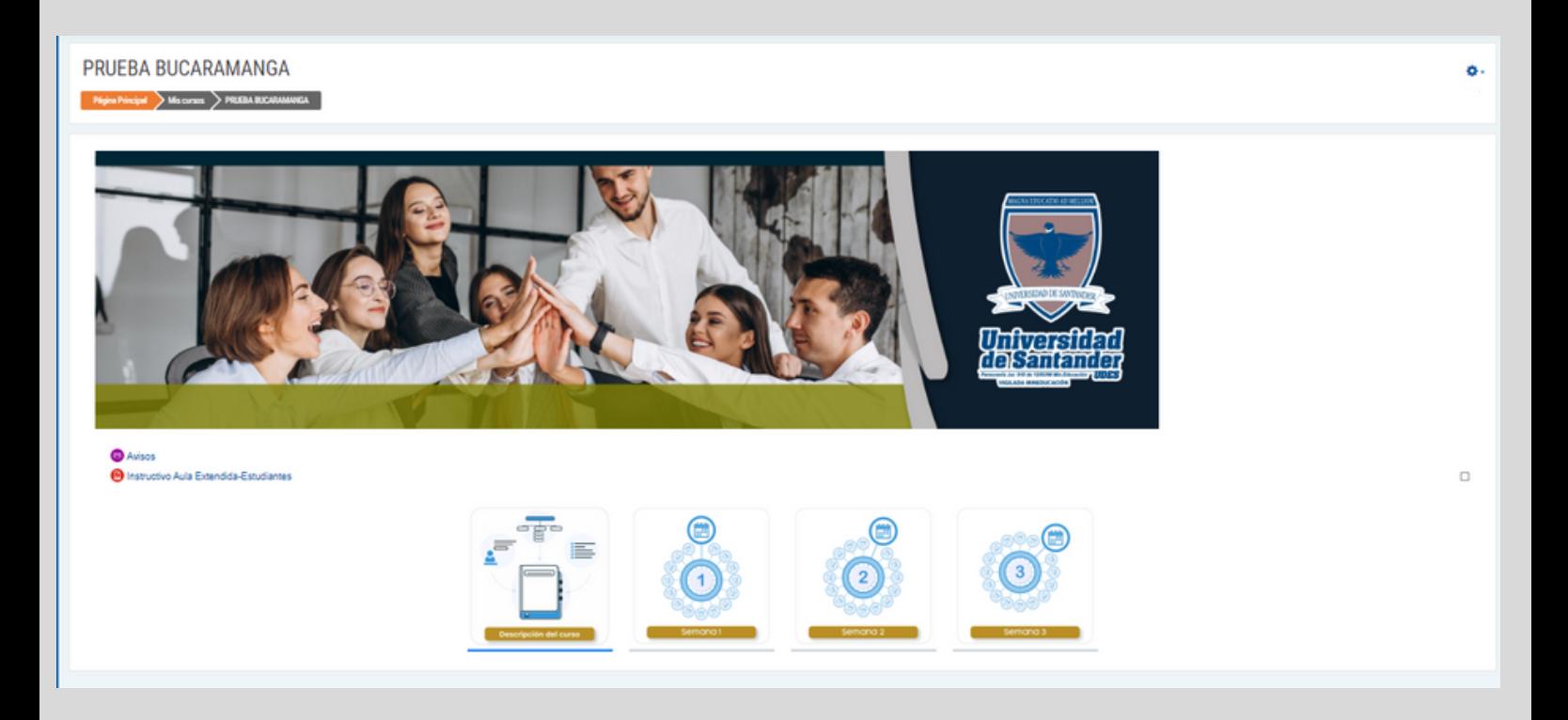

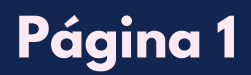

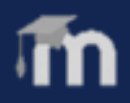

**02** Cuando ingrese a una de las semanas o unidades (dependiendo de la estructura del aula), encuentra tres ítems principales donde está la información dispuesta por su profesor (a).

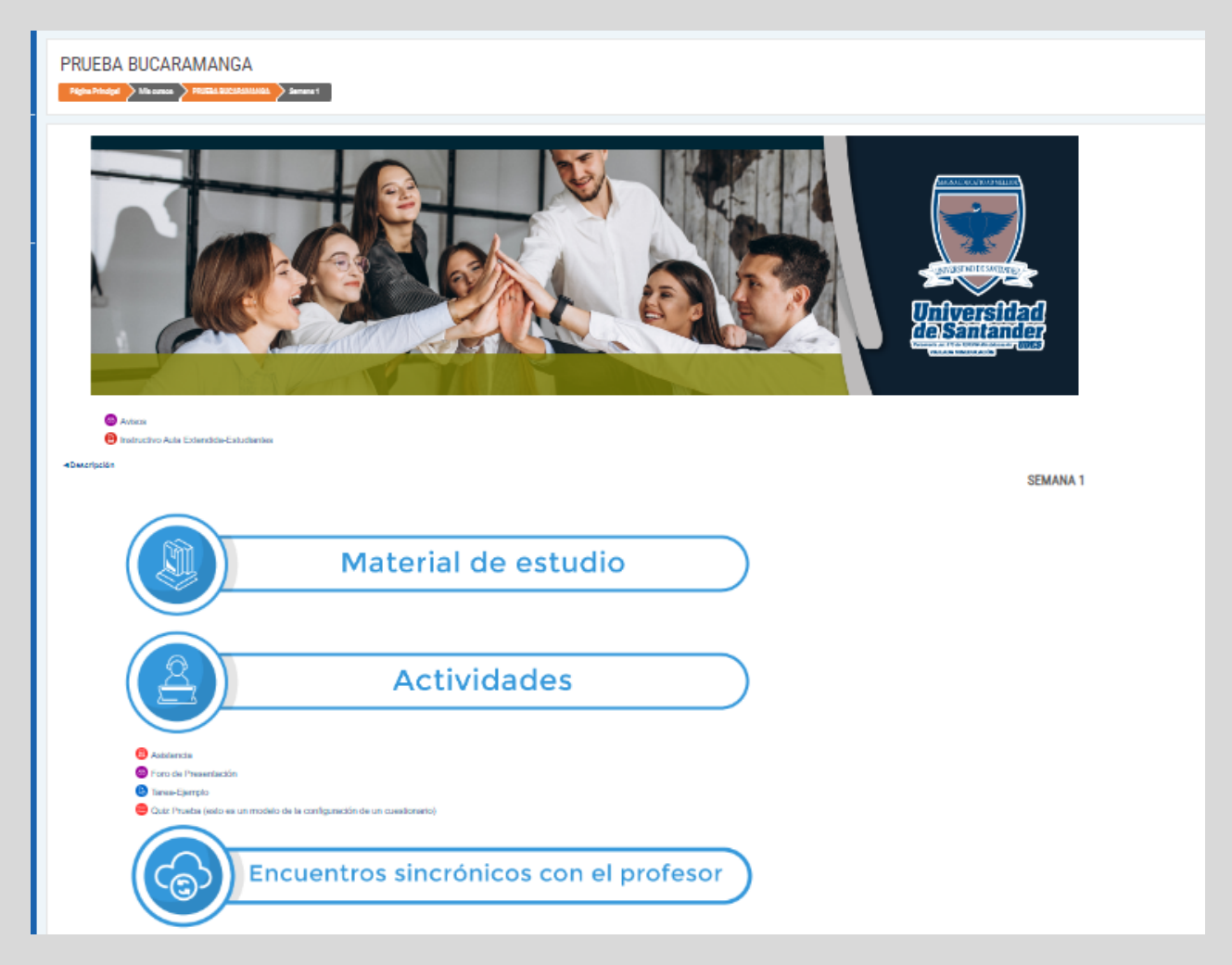

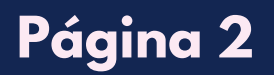

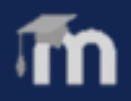

**03** Diríjase al ítem "Actividades", de clic en la actividad propuesta por el profesor.

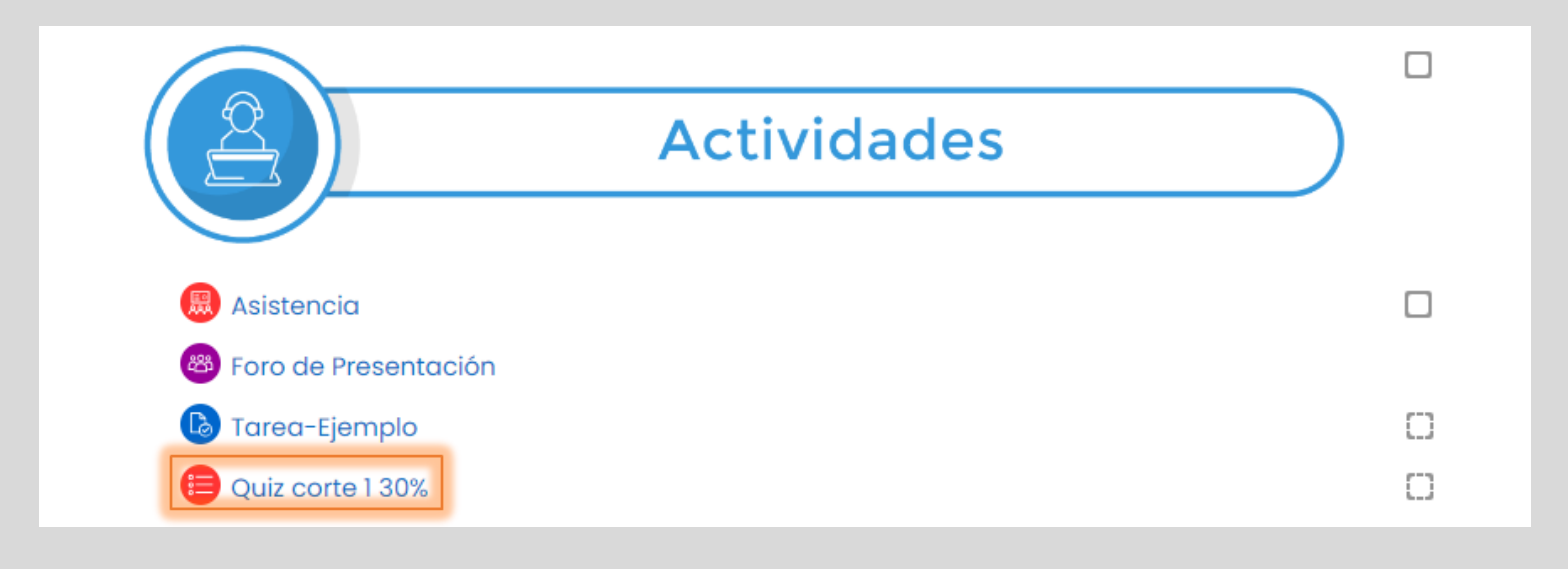

04 Lea las instrucciones que indica el profesor.

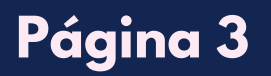

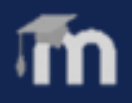

# **ACTIVIDADES DEL CURSO**

En la parte inferior de la página, de clic en "**Intente resolver el** 05 **cuestionario ahora**".

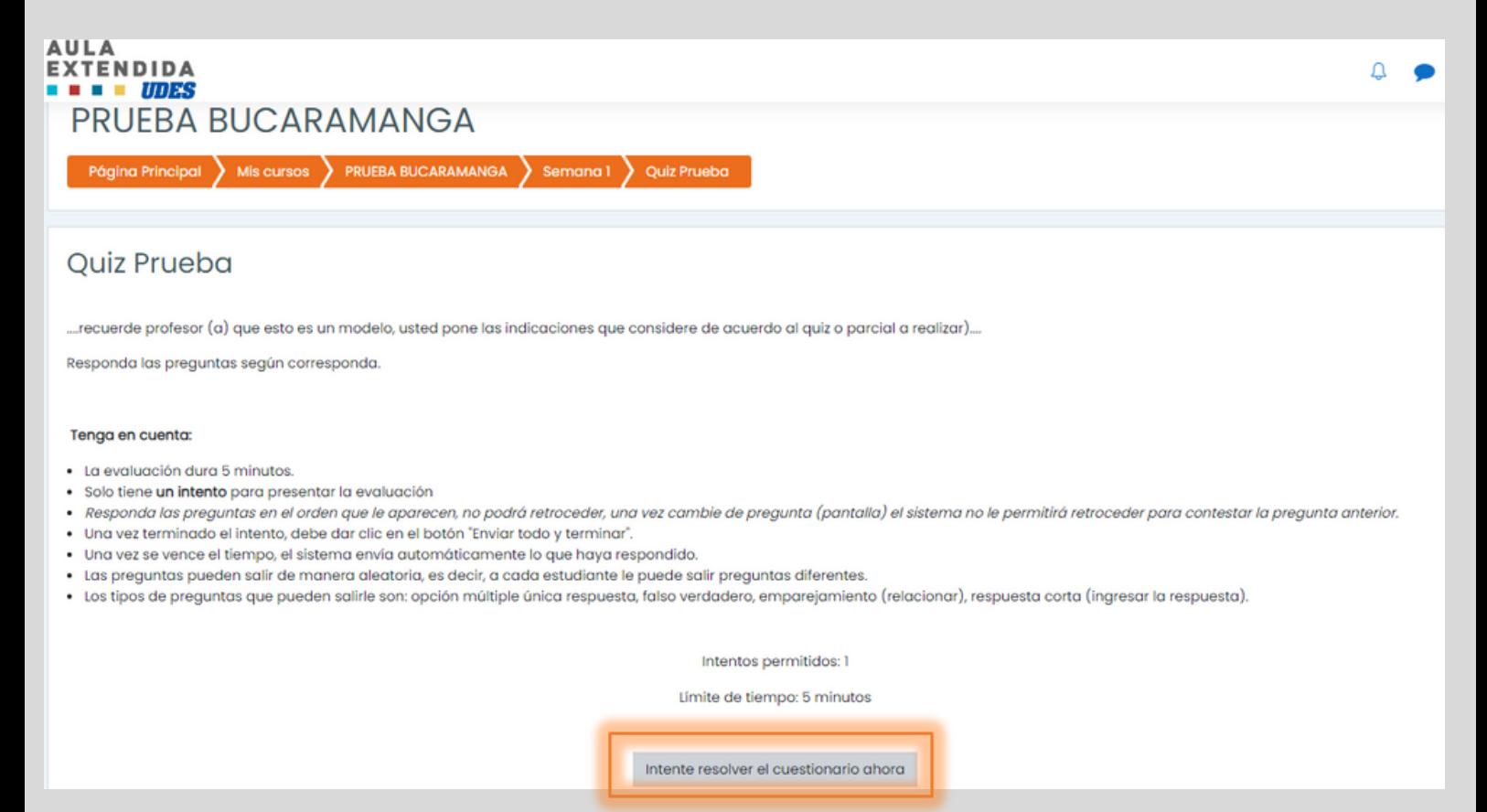

**Nota**: El cuestionario tiene un tiempo límite establecido por el profesor. Luego de iniciar, el tiempo empezará a contar y no podrá pausarse. Debe finalizarlo antes de que el tiempo termine. Recuerde revisar la fecha y hora del parcial.

# **Página 4**

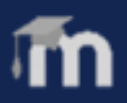

06 Paso a seguir, de clic en "**Comenzar intento**".

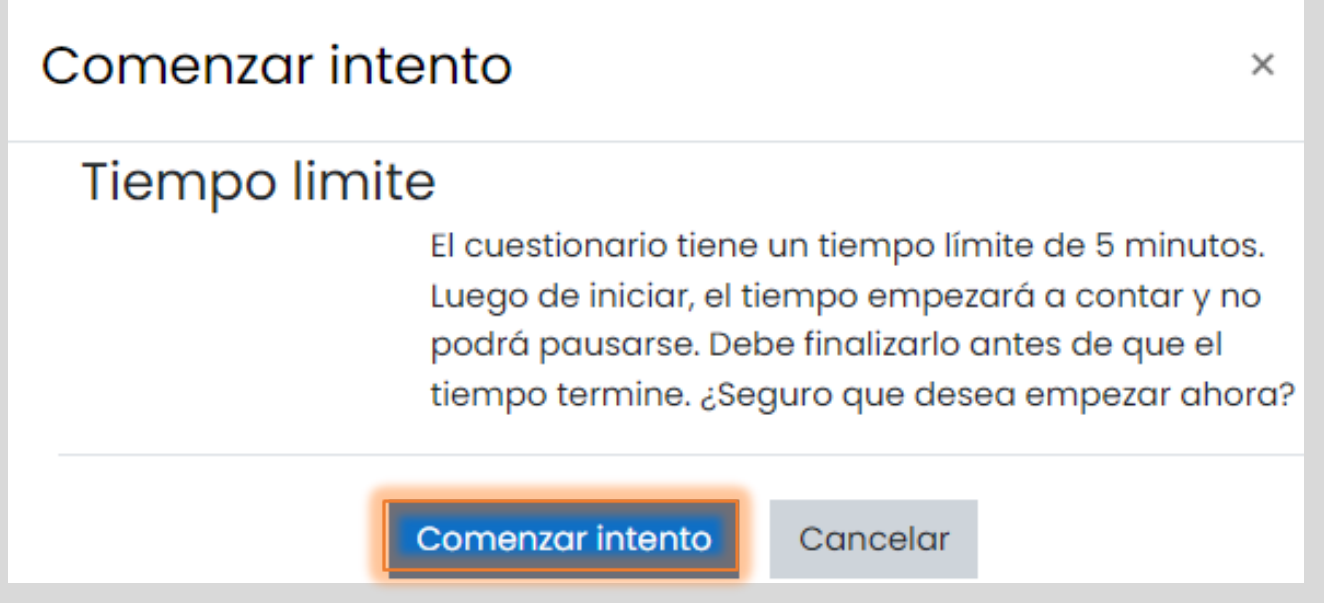

**07** Responda la pregunta, paso a seguir de clic en "Siguiente **página**".

#### PRUEBA BUCARAMANGA

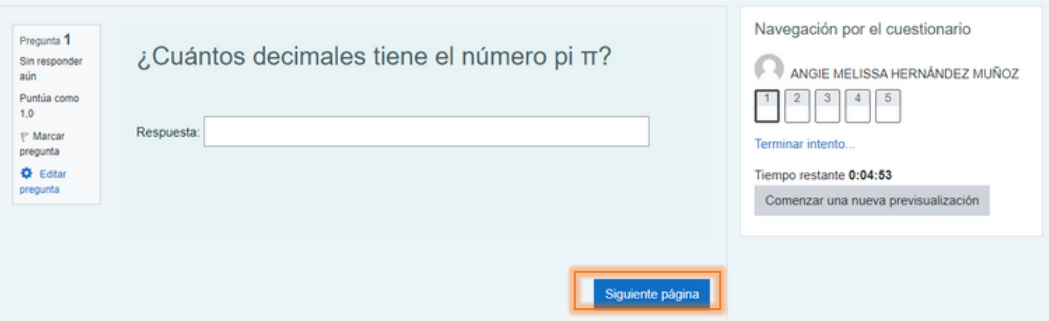

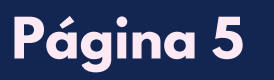

**08** Revise en la parte derecha que todas las preguntas estén marcadas en gris, paso a seguir de clic en "**Terminar intento**".

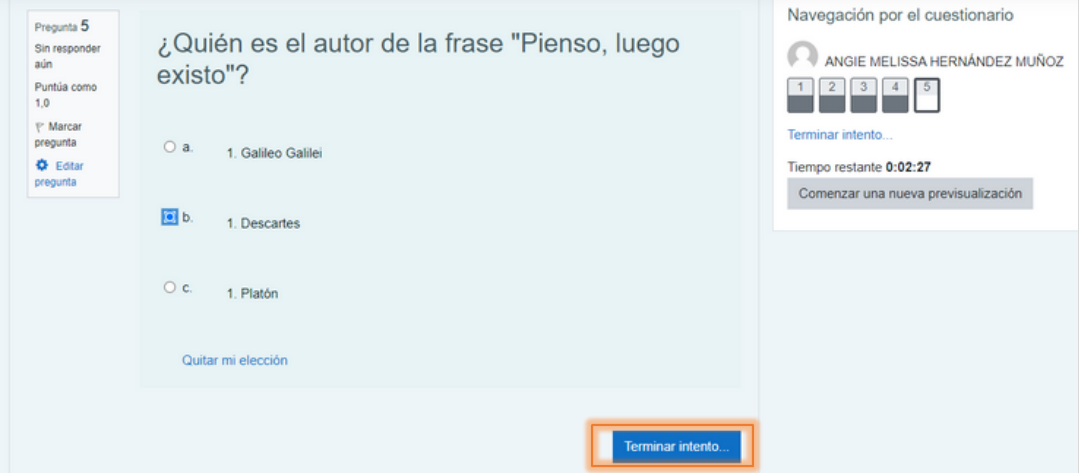

Se visualiza el resumen del intento, de clic en "**Enviar todo y** 09

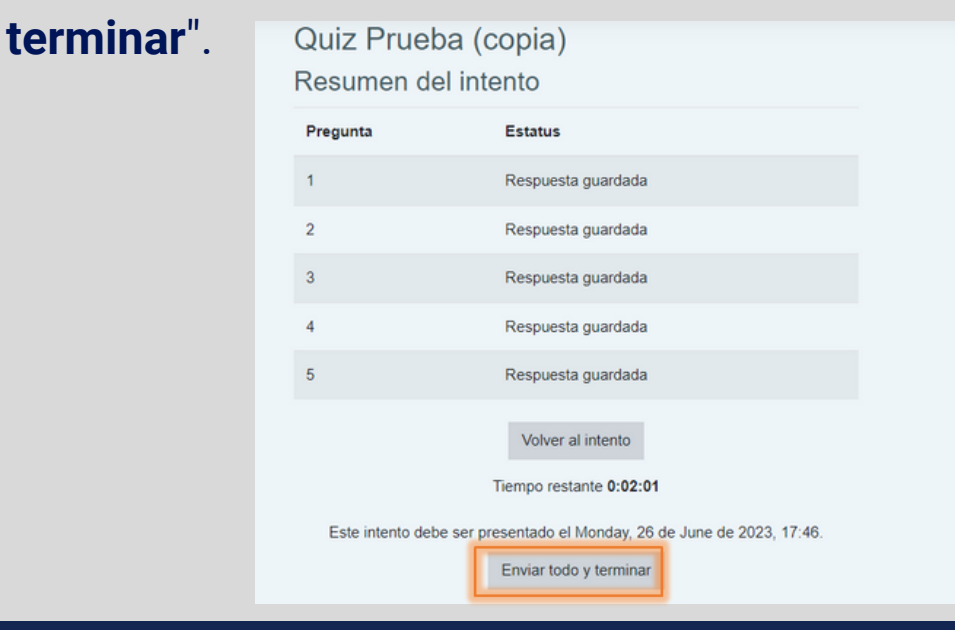

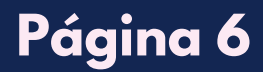

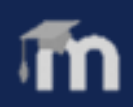

10 Paso a seguir, confirme el envío del cuestionario, de clic en "**Enviar todo y terminar**".

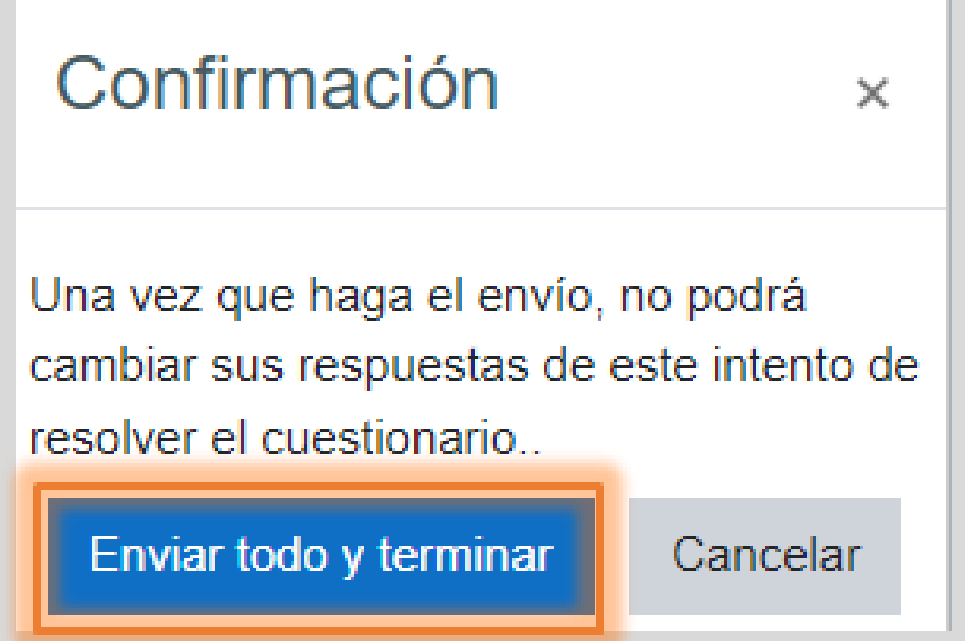

**Nota**: tenga en cuenta que la revisión del cuestionario, como la nota depende de la configuración establecida por el profesor.

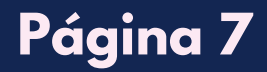

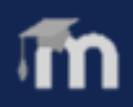